出席停止や学級閉鎖の場合のオンライン学習について

感染症等で出席停止になった場合、数日間学校に来られなくなることが考えられます。 このような場合、次のようにオンライン学習を行います。

- 1 Google Classroom 及びロイロノート、映像配信を行う Google Meet を利用して自宅 でオンライン学習を行います。
- 2 オンライン学習に必要な端末は Google Classroom、Google Meet 及びロイロノートが使 用できる端末です。学校の Chromebook を貸し出すことができますが、自宅の端末(パソコ ン、スマートフォン、iPad 等)を使用してもかまいません。
- 3 オンライン学習を受ける場合、みなさんは次のように Google Classroom を使います。 まず「○一▲学級(自分の学級)」のクラスに入ります。すると次のように連絡がはいりま す。その後は、クラスへの連絡の内容に沿って授業を受けましょう。

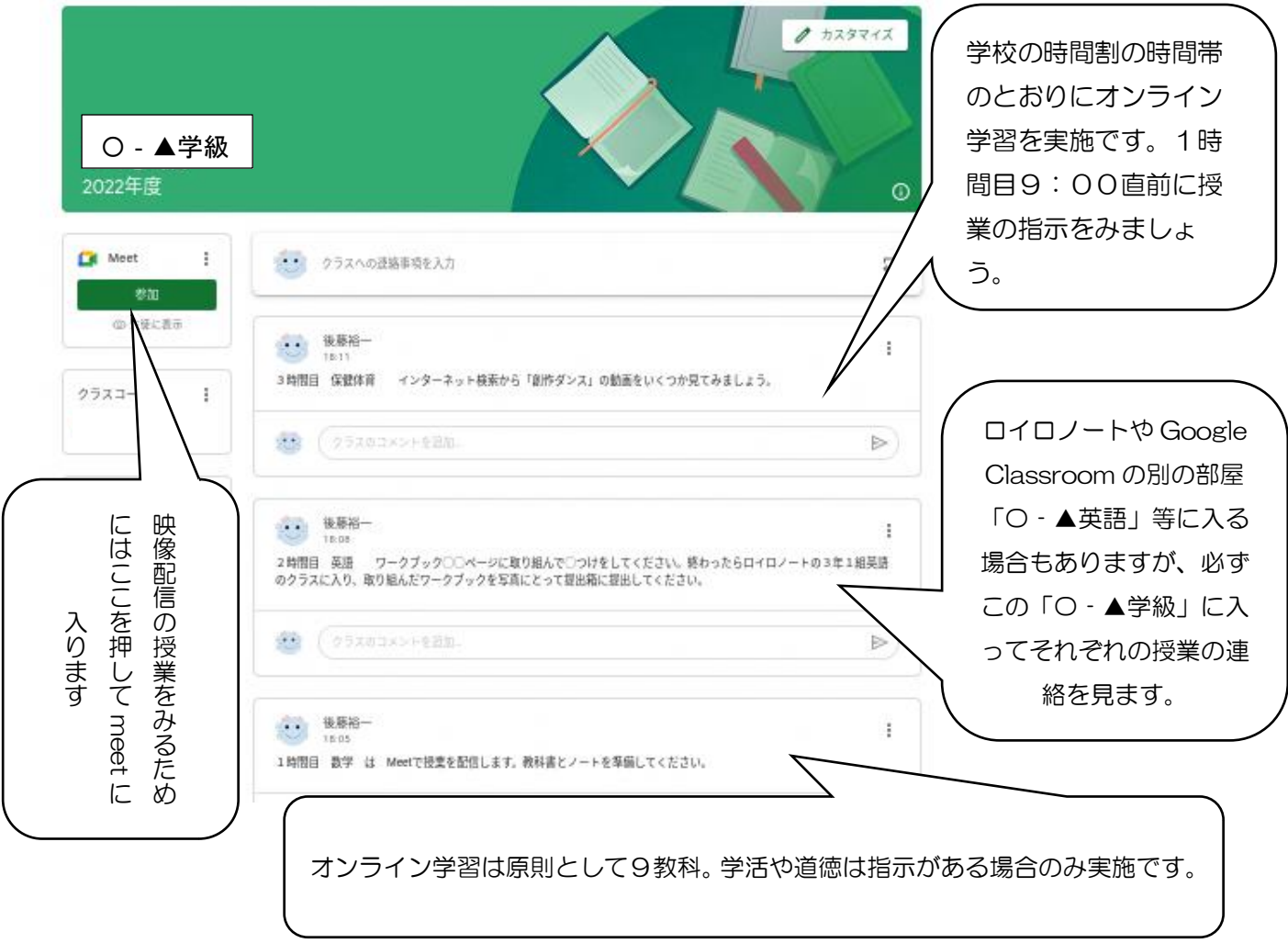

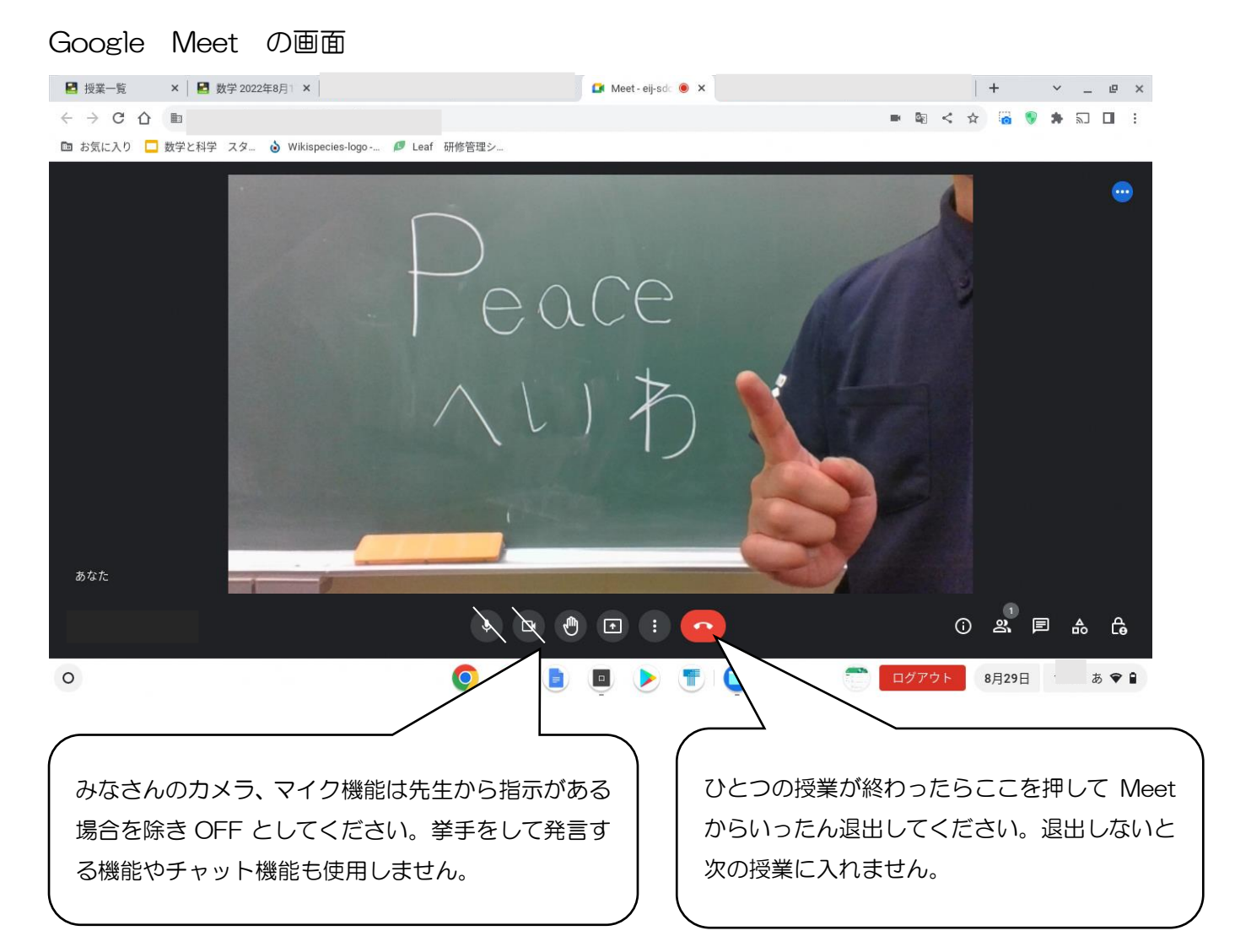

## 4 オンライン授業の申し込みについて

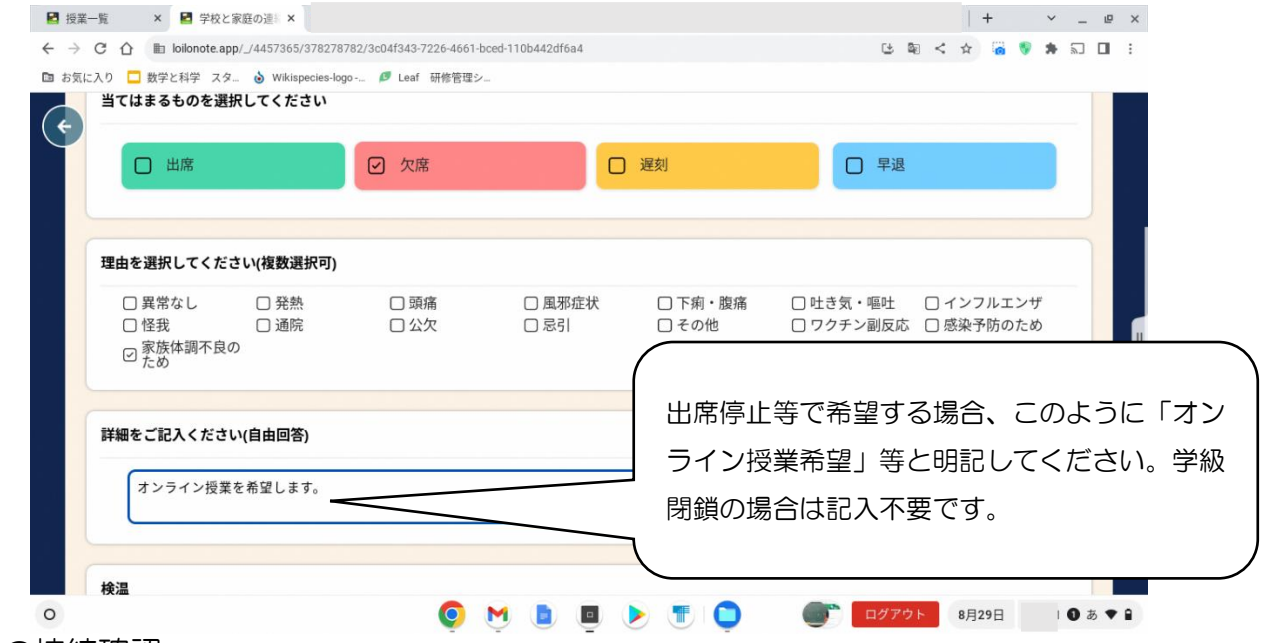

## 5 家庭での接続確認

オンライン授業の準備のため、Chromebook をいったん自宅に持ち帰ります。ご家庭 Wi-Fi に 接続し、学級の Classroomに入室できることを確認した後、学校に返却してください。接続方法 はみたけ台中学校ホームページに掲載します。

6 当面、以上の方法で実施しますが、感染状況の変化等で方法を変えることもあります。